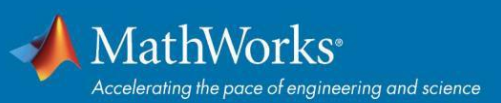

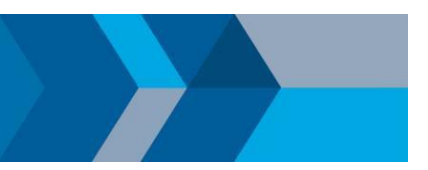

## Schnelleinstieg: Campus-Wide License für Dozenten, Mitarbeiter und Studenten

## **Überblick**

Dieser Leitfaden beschreibt die Installation und Aktivierung einer Campus-Wide License. Eine Campus-Wide License ermöglicht allen Fakultäten, Hochschulmitarbeitern und Studierenden den Zugriff auf MathWorks-Software auf hochschuleigenen Rechnern. Dozenten, Mitarbeiter und Studierende können MathWorks-Software auch auf ihren eigenen Rechnern installieren.

## **Installationsprogramm herunterladen**

- 1. Suchen Sie das Portal auf, das Ihre Universität bereitstellt. Wählen Sie im Bereich 'Get MATLAB and Simulink' die Option: **Sign in to get started**.
- 2. Melden Sie sich mit dem MathWorks Account an, der mit Ihrer Universitätslizenz verknüpft ist.
- 3. Klicken Sie auf den Link zum **Download** für die aktuelle Version.
- 4. Wählen Sie eine unterstützte Plattform und laden Sie das Installationsprogramm herunter.

## **MathWorks-Produkte installieren**

- 1. Führen Sie das **Installationsprogramm** aus.
- 2. Wählen Sie im Installationsprogramm **Sign in with a MathWorks Account** und befolgen Sie die Anweisungen.
- 3. Wenn Sie dazu aufgefordert werden, wählen Sie die Lizenz **Academic – Total Headcount**, die mit **MATLAB (Individual)** gekennzeichnet ist.
- 4. Wählen Sie auf dem Bildschirm **Produktauswahl** die Produkte aus, die Sie herunterladen möchten, und klicken Sie auf **Begin Install**.
- 5. Klicken Sie nach Abschluss der Installation auf **Finish**. Sie können MATLAB jetzt nutzen. Wenn Sie noch nie mit MATLAB gearbeitet haben, erhalten Sie eine Einführung in die Grundlagen unter *[Erste Schritte mit MATLAB](https://www.mathworks.com/help/matlab/getting-started-with-matlab.html)*.

© 2020 The MathWorks, Inc. MATLAB and Simulink are registered trademarks of The MathWorks, Inc. Se[e mathworks.com/trademarks fo](http://www.mathworks.com/trademarks)r a list of additional trademarks. Other product or brand names may be trademarks or registered trademarks of their respective holders.